## Google 検索を利用する

Google 検索を利用して、インターネット上の情報などを検索できま す。

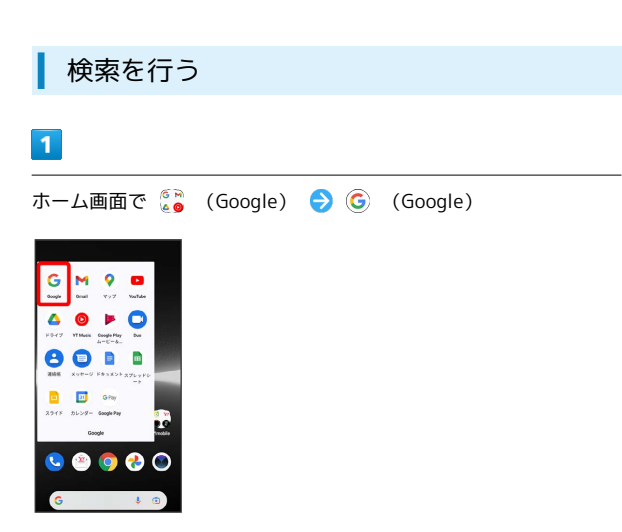

※ 検索画面が表示されます。

・確認画面が表示されたときは、画面の指示に従って操作してくだ さい。

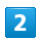

検索するキーワードを入力 → 候補をタップ/ ●

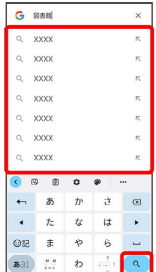

※ 検索結果が表示されます。

・音声で検索する場合、 ↓ をタップして検索したい言葉を本機に 向かって話してください。